## **Synching Turning Point with your online account**

Upon logging into your account, you can check if your course synchronized with Turning Point. If the courses are not listed in Active Courses list, then select Blackboard.

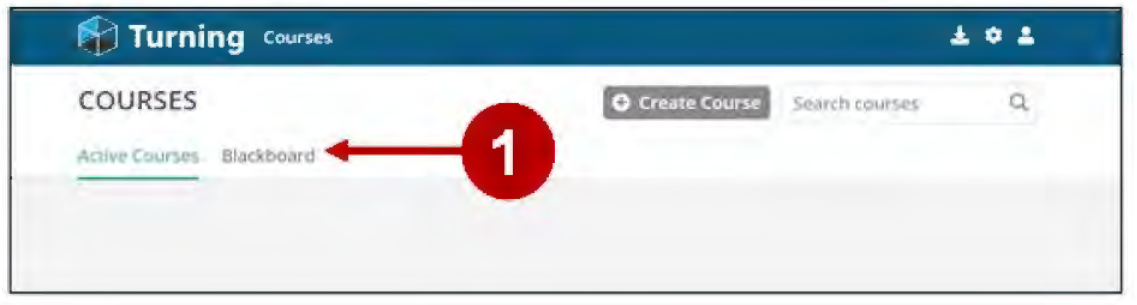

Find the course that you want to use Turning Point and select Add.

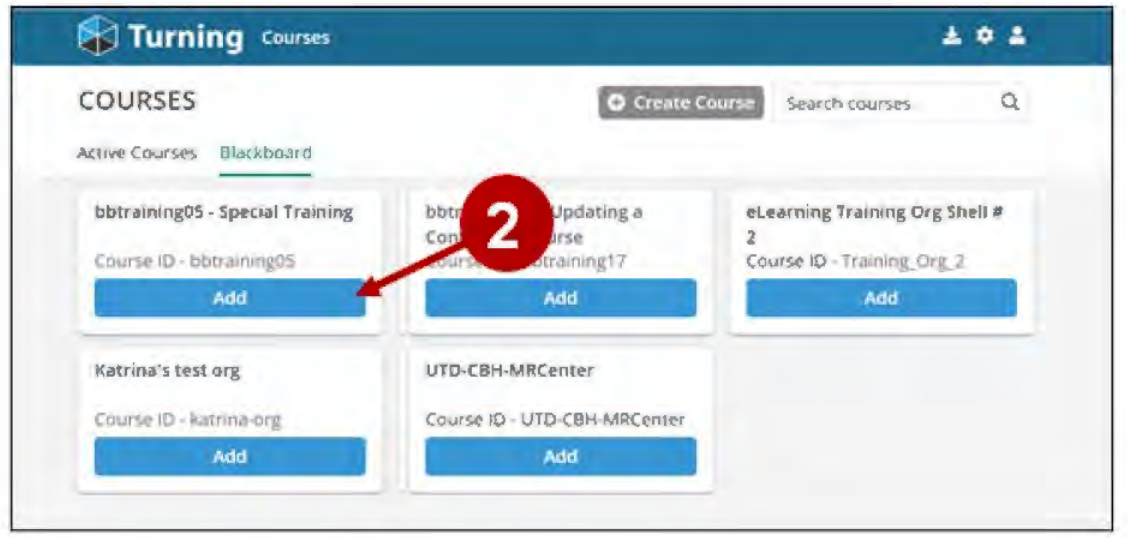

Your eLearning course now appears in the Active Courses section.

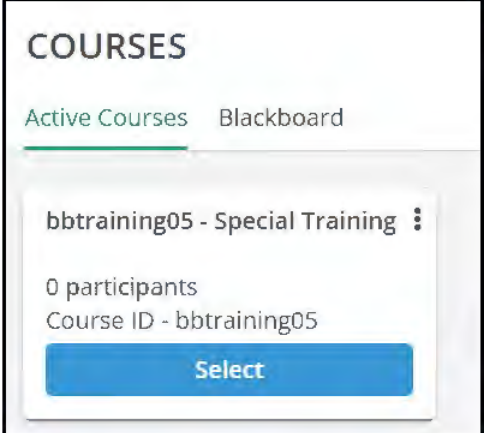

**UTD** eLearning